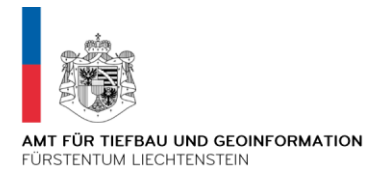

# **ÖREB-Kataster Liechtenstein**

# **Richtlinie für die Erfassung von Dokumenten**

# **und Plänen**

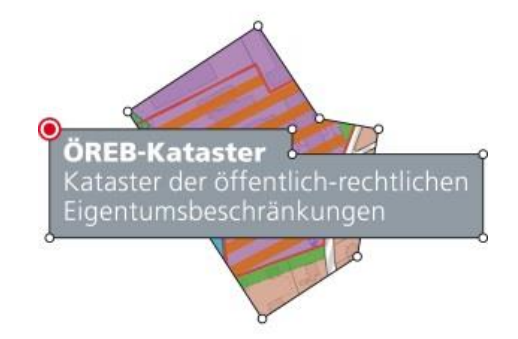

Amt für Tiefbau und Geoinformation Giessenstrasse 3 9490 Vaduz

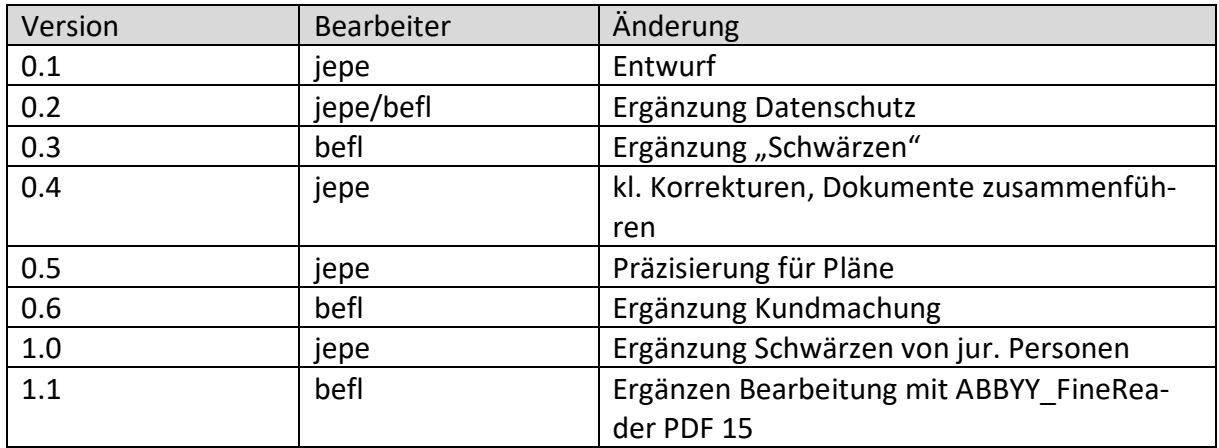

Live:2021-19070\Dokumente\Erfassungsrichtlinie\_OEREB-Dokumente und Pläne - Scannen und Bearbeiten / 6.6.2024

## **Inhalt**

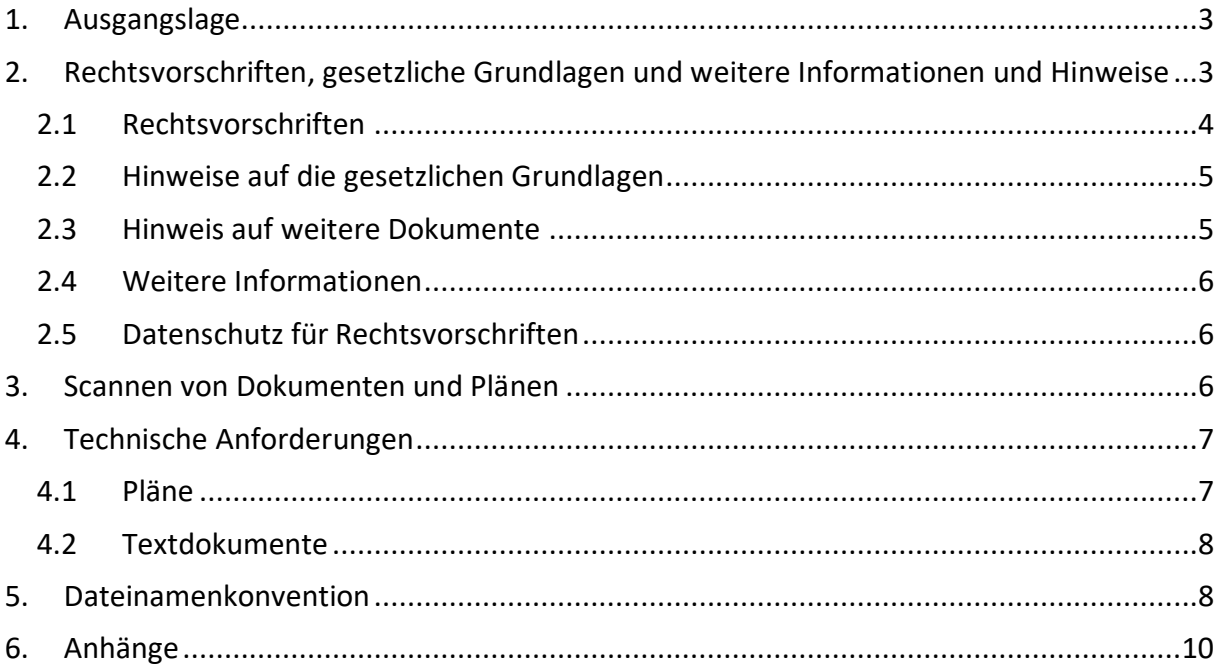

# <span id="page-2-0"></span>**1. Ausgangslage**

Der ÖREB-Kataster enthält gemäss dem Gesetz über den Kataster der öffentlich‐rechtlichen Eigentumsbeschränkungen (ÖREB‐Katastergesetz; ÖREBKG) LGBl. Nr. 2018 Nr. 81, neben Geodaten auch Dokumente:

2) Der Kataster beinhaltet:

- die von der Regierung mit Verordnung bezeichneten Geodaten; a)
- die Rechtsvorschriften, die zusammen mit den Geodaten als Einheit die  $\mathbf{b}$ Eigentumsbeschränkung unmittelbar umschreiben und für die das gleiche Verfahren massgebend ist;
- die Hinweise auf gesetzliche Grundlagen der Eigentumsbeschränkungen;  $\mathsf{c})$
- $\mathbf{d}$ weitere Informationen und Hinweise, die dem Verständnis der öffentlichrechtlichen Eigentumsbeschränkungen dienen, soweit sie im Datenmodell nach der Geoinformationsgesetzgebung vorgesehen sind.

Ein ÖREB-Kataster enthält Eigentumsbeschränkungen. Gemäss ÖREBKG Art. 4 Abs. 2 gehört zu jeder Eigentumsbeschränkung mindestens eine Rechtsvorschrift (Dokumente oder z.B. generell konkrete Verordnung<sup>1</sup>). Jede Rechtsvorschrift enthält mindestens einen Hinweis auf die gesetzliche Grundlage (Dokument).

Jede ÖREB-Fachstelle (ÖFS) bei den Gemeinden und bei der Landesverwaltung, die für die Festlegung der ÖREB zuständig ist, ist verpflichtet diese Richtlinie anzuwenden. In der Regel ist das die Bauverwaltung der Gemeinden bzw. die jeweilig zuständige Amtsstelle bei der Landesverwaltung.

# <span id="page-2-1"></span>**2. Rechtsvorschriften, gesetzliche Grundlagen und weitere Informationen und Hinweise**

Für die Aufarbeitung der Dokumente ist es wichtig, die genaue Bedeutung von Rechtsvorschrift, gesetzlichen Grundlagen und Zusatzinformationen zu kennen. Bespiele aus der Schweiz zur Unterscheidung von Geobasisdaten, Rechtsvorschriften, Hinweise auf gesetzliche Grundlagen können den "Empfehlungen vom 1. März 2017 (Stand vom 14. Februar 2017) ÖREB-Kataster Rechtsvorschriften und Hinweise auf die rechtlichen Grundlagen<sup>2</sup>", Kapitel 3, entnommen werden.

-

<sup>1</sup> im Bereich des Umweltschutzes werden Schutzzonen oft mittels generell-konkreten Verordnungen ausgeschieden. Für diese Fälle ist die Verordnung die Rechtsvorschrift. Im Bereich der Zonenplanverfahren werden die Rechtsvorschiften (Bauordnung) im Rahmen des gesetzlich vorgeschriebenen Verfahrens festgelegt.

<sup>2</sup> https://www.cadastre.ch/de/services/publication.detail.document.html/cadastre-internet/de/documents/oereb-empfehlungen/OEREB-Empfehlung-Rechtsvorschriften-de.pdf.html

### <span id="page-3-0"></span>**2.1 Rechtsvorschriften**

Die Rechtsvorschriften können inhaltlich generell wie folgt umschrieben werden:

Die Rechtsvorschriften (Art. 4 Abs. 2 Bst. b und c ÖREBKG) beschreiben rechtlich die betreffende Beschränkung des Grundeigentums (bzw. anderer dinglicher Rechte) und bilden mit den Geobasisdaten, welche die Beschränkung räumlich festlegen, eine Einheit. Diese Einheit wird in der Regel dadurch hergestellt, dass die rechtliche Aussage einer Rechtsvorschrift sich

- auf ein bestimmtes Objekt aus Geometrie und Attributen des Geodatenmodells und damit auch
- auf die zugehörigen Signaturen des Darstellungsmodells

bezieht, mit dem die Verknüpfung zwischen Rechtsvorschrift und Örtlichkeit eindeutig hergestellt wird.

Auch *verfahrensrechtlich* müssen die Rechtsvorschriften mit den Geobasisdaten eine Einheit bilden. Sie müssen im gleichen Verfahren erlassen worden sein, in welchem das oder die Objekt/e des ÖREB-Katasters festgelegt wurde/n.

Materiell-rechtlich müssen Rechtsvorschriften als öffentlich-rechtliche, rechtsgestaltende Regelungen die Eigentumsbeschränkung unmittelbar umschreiben und müssen mithin für die Eigentumsbeschränkung determinierend sein. Alle Festsetzungen im Beschluss, welche die ÖREB konkret beschreiben, gehören zum Inhalt des Katasters. Im Kataster muss der gesamte Umfang der ÖREB erkennbar sein.

Nebenbestimmungen, etwa Kostenregelungen, gehören nicht zum Inhalt. Vorschriften in Rechtserlassen, d.h. generell-abstrakte Regelungen in Gesetzen, Verordnungen und Reglementen, sind *grundsätzlich keine Rechtsvorschriften im Sinne* von Artikel 4 Abs. 2 Bst. b ÖREBG (und damit nicht unmittelbarer Inhalt des ÖREB-Katasters). Dies gilt insbesondere einmal für alle öffentlich-rechtlichen Eigentumsbeschränkungen, die nur in generell-abstrakter Weise als Text einer Rechtsnorm bestehen und damit überhaupt keinen konkreten Bezug zum Objekt haben.<sup>3</sup>

Gemäss Rahmenmodell werden zu einer Rechtsvorschrift folgende **Attribute/Metadaten** verlangt:

- der Titel der Rechtsvorschrift [zwingend];
- der für die ÖREB massgebliche Inhalt der Rechtsvorschrift (gesamter Beschluss oder mindestens alle ÖREB-relevanten Teile davon, aber ohne Disposition oder Erläuterungen) [optional];
- entweder das Dokument selbst oder der Verweis auf das Dokument im Web (TextIm-Web) [zwingend];

-

<sup>3</sup> Vergleichbar ist dies mit den Geschwindigkeitsbeschränkungen im Strassenverkehr: Die allgemeine Höchstgeschwindigkeit von 120 km/h auf Autobahnen gilt auch ohne Geschwindigkeitssignalisierung auf allen Autobahnabschnitten, d.h. ohne konkreten Ortsbezug. Demgegenüber gelten besondere Höchstgeschwindigkeiten nur für jenen Strassenabschnitt, für den sie in dem dazu notwendigen Verfahren erlassen und signalisiert wurden; sie haben einen konkreten geografisch-geometrischen Bezug.

- die Bezeichnung der Behörde, die den Beschluss gefasst hat [zwingend]<sup>4</sup>;
- den Rechtsstatus der ÖREB mit den Stati «In Kraft» oder «laufende Änderung» [zwingend];
- das Datum des Inkrafttretens [zwingend];
- die Beschlussnummer [falls vorhanden zwingend].

### <span id="page-4-0"></span>**2.2 Hinweise auf die gesetzlichen Grundlagen**

Die Hinweise auf die gesetzlichen Grundlagen können inhaltlich generell wie folgt umschrieben werden:

Die Hinweise auf die gesetzlichen Grundlagen (Art. 4 Abs. 2 Bst. c ÖREBKG) bezeichnen jene generell-abstrakten Rechtsnormen, in deren Anwendung die ÖREB entsteht.

Es handelt sich in aller Regel um Rechtserlasse i.e.S., d.h. um generell-abstrakte Rechtsnormen (Gesetze, Verordnung). Der Rechtserlass muss einen genügenden Bezug zur konkreten öffentlich-rechtlichen Eigentumsbeschränkung aufweisen.

Gemäss dem Rahmenmodell werden zu einem Hinweis auf die gesetzlichen Grundlagen folgende **Attribute/Metadaten** verlangt:

- der Titel (Kurztitel) der gesetzlichen Grundlage [zwingend];
- der vollständige, offizielle Titel der gesetzlichen Grundlage [zwingend];
- die offizielle, allenfalls inoffizielle (gebräuchliche) Abkürzung für die gesetzliche Grundlage [optional];
- Attribute Rechtsstatus und publiziertAb aus der Klasse DokumentBasis [zwingend]
- die Referenznummer des Rechtserlasses in der systematischen Rechtssammlung des Landes (LGBl.-Nummer) [zwingend], vorzugsweise mit einem stabilen (permanenten) Link auf die publizierte aktuelle Fassung des Rechtserlasses (TextImWeb) [optional]
- die für die ÖREB massgeblichen einzelnen Rechtsnormen (Artikel, Paragrafen, Ziffern o.ä.) des Rechtserlasses als Text [optional].

Die Rechtsvorschriften per se sind nicht Inhalt des ÖREB-Katasters. Inhalts des Katasters sind lediglich die Hinweise bzw. die Links auf die Gesetze und Verordnungen. Gesetze und Verordnungen sind auf der Plattform [https://www.gesetze.li](https://www.gesetze.li/) abgelegt. Im ÖREB-Kataster ist somit der Link auf die entsprechenden Gesetze oder Verordnungen zu hinterlegen.

### <span id="page-4-1"></span>**2.3 Hinweis auf weitere Dokumente**

Gemäss Rahmenmodell können weitere Dokumente mittels "Hinweis auf weitere Dokumenten" mit einem ÖREB verknüpft werden. Diese Hinweise gehören nicht zum Inhalt des Katasters.

-

<sup>4</sup> Im Rahmenmodell gibt es eine zuständige Stelle für die Eigentumsbeschränkung und eine zuständige Stelle für die Rechtsvorschrift, wenn der Beschluss als eigene Rechtsvorschrift geführt werden soll

### <span id="page-5-0"></span>**2.4 Weitere Informationen**

Gemäss Art. 16 ÖREBKG können weitere unverbindliche Informationen mit dem Inhalt des Katasters dargestellt werden. Es handelt sich hier in der Regel um zusätzliche Datensätze und nicht um Dokumente.

### <span id="page-5-1"></span>**2.5 Datenschutz für Rechtsvorschriften**

Die Rechtsvorschriften im ÖREB-Kataster dürfen grundsätzlich keine Informationen über *natürlich Personen* wie Eigentümer oder weitere Beteiligte (Namen, Adressen, Telefon-Nr. etc.) enthalten. Diese Informationen müssen vor dem Scannen abdeckt oder entfernt werden. Im PDF dürfen optisch keine Eigentümerinformationen ersichtlich sein und es darf nicht möglich sein, nach diesem Text zu suchen.

Name und Unterschrift der *beschlussfassenden Organe* (Vorsteher, Regierungsmitglieder, Mitarbeiter der Gemeinden), die in den Beschlüssen aufgeführt sind, stellen keine schützenswerten Personendaten im Sinne des Datenschutzgesetzes dar und müssen nicht abgedeckt werden.

Namen oder Anschriften von *juristischen Personen* (Firmen als Eigentümer, als GU, Ing. Büros, Arch.- Büros) stellen keine schützenswerten Personendaten dar, weil in der Regel nicht auf Einzelpersonen geschlossen werden kann (bei mehr als 1 MA). Sie müssen deshalb grundsätzlich nicht geschwärzt werden.

## <span id="page-5-2"></span>**3. Scannen von Dokumenten und Plänen**

Damit die Dokumente in den ÖREB-Kataster integriert werden können, ist es nötig,

- für jedes Thema festzulegen, welche Rechtsvorschriften gescannt werden müssen, und
- die Anforderungen des Katasters an das Scannen der Dokumenten zu definieren.

Die zu scannenden Dokumente müssen für jedes ÖREB-Thema separat festgelegt werden und sind hier nur als Beispiele aufgezeigt. Sie werden zusammen mit den ÖREB-Fachstellen im Pflichtenheft zu den jeweiligen Themen festgelegt. Die zu scannenden Dokumente müssen den Umstand einer ÖREB (öffentlich rechtlichen Eigentumsbeschränkung) vollständig abbilden können. Im Regelfall handelt es sich um

- Entscheide (Genehmigungsentscheide der Regierung)
- · Pläne
- · Sonderbauvorschriften bei Überbauungsplan und Gestaltungsplan
- · Planungsberichte
- · Bauordnungen zu den Zonenplänen.

Verordnungen z.B. Quellschutzzonen, die als Rechtvorschriften den Umfang der Schutzgebiete festlegen, liegen in der Regel digital vor.

Zu scannen sind lediglich Dokumente, welche in Kraft sind, wobei die einzelnen Zyklusphasen wie Einzelentscheide abzubilden sind:

- · Genehmigung Ersterlass
- · Genehmigung Änderung
- · Genehmigung teilweise Ausserkraftsetzung
- · Genehmigung Ausserkraftsetzung.

### <span id="page-6-0"></span>**4. Technische Anforderungen**

Dokumenten, die den hier aufgeführten technischen Anforderungen nicht genügen, werden von der katasterverantwortlichen Stelle (KVS) zur Nachbesserung zurückgewiesen.

### <span id="page-6-1"></span>**4.1 Pläne**

Das ABI empfiehlt, Pläne in hoher Auflösung im Format Tiff zu scannen und anschliessend für die Erfassung in OEREBlex in ein PDF umzuwandeln. Das Tiff-File wird gemäss Vorgaben für das Tiff-Format (siehe unten) gescannt und als Original im digitalen Archiv der Gemeinde abgelegt. Das Tiff-File kann abschliessend mit Spezialsoftware (wie z.B. Photoshop) gemäss in ein PDF-Format konvertiert werden:

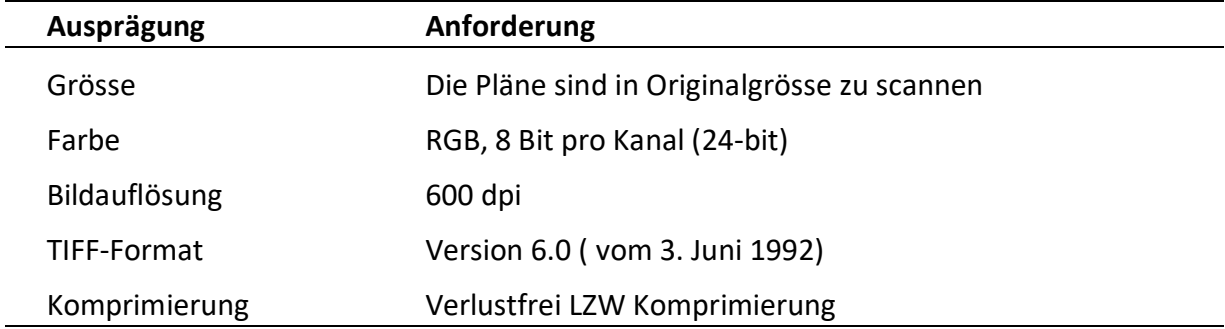

**TIFF-Format** (Ablage im digitalen Archiv der Gemeinde)

Das TIFF Format wird verwendet, um bei Bedarf Scans mittels Photoshop zu optimieren. Anschliessend kann das Tiff-File in ein PDF konvertiert werden. Für das PDF gelten folgenden Anforderungen:

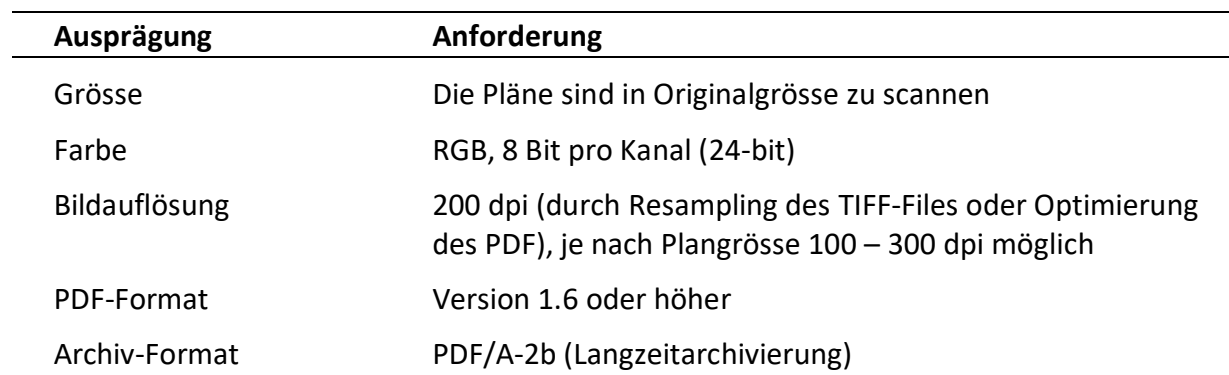

#### **PDF-Format** (für die Erfassung in OEREBlex)

PDF-Dokumente von gescannten Plänen sollten eine Grösse von 5MB nicht übersteigen. Bei grossen Plänen kann deshalb die Auflösung z.B. bis auf 100 dpi reduziert werden. Diese Scans sind für OEREBlex zusätzlich in ein PDF/A-2b Dokument zu konvertieren.

### <span id="page-7-0"></span>**4.2 Textdokumente**

Dokumente sind gemäss folgender Anforderungen zu scannen. Es ist zu beachten, dass Text-Dokumente, welche Farbelemente enthalten, in Farbe zu scannen sind. Die Scanauflösung kann auch mit einer höheren Auflösung als 200 dpi vorgenommen werden (bringt allenfalls einen Vorteil bei der Texterkennung). Durch Komprimieren kann die Auflösung dann wieder reduziert werden.

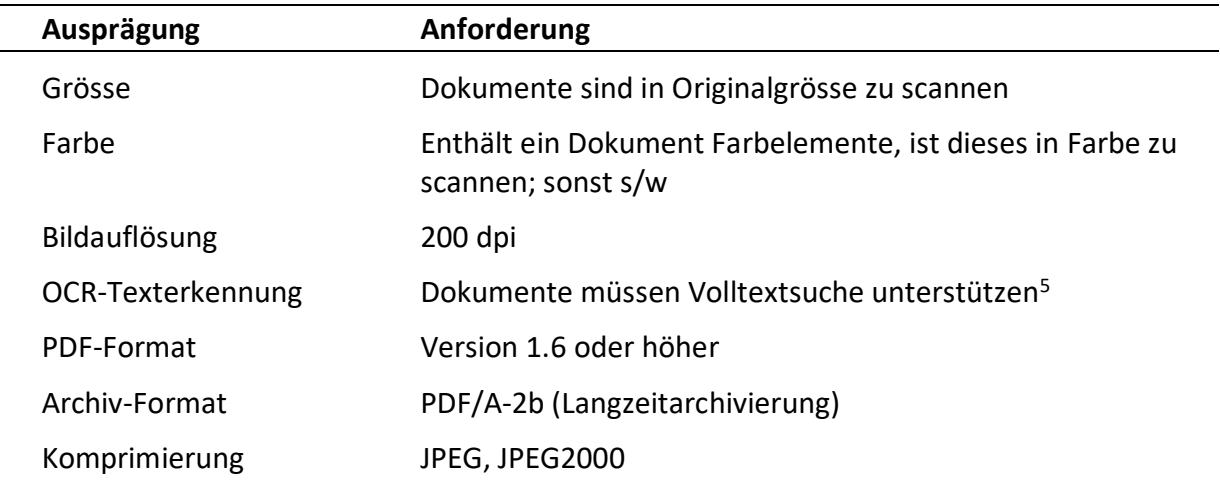

### <span id="page-7-1"></span>**5. Dateinamenkonvention**

Die korrekte Datei-Bezeichnung erlaubt, die Dokumente einfacher den Geodaten zuzuordnen. Die Logik der Filebezeichnung gilt für TIFF Dateien ebenso wie für PDF Dokumente und ist zwingend einzuhalten. Die Dateibezeichnung setzt sich aus folgenden Elementen zusammen:

```
Dateiname = <ÖREB-Objektnummer>-<Dokumententyp>-<Laufnummer>.<Format>
```
wobei

-

ÖREB-Objektnummer = <ÖREB-Fachstelle>-<Beschlussjahr>-<Beschluss-Nr> Format = [pdf|tif] Laufnummer= [01|02|03| .. |99]

<sup>5</sup> Texte, die im Plan aufgedruckt sind müssen nicht als OCR-Text erkennbar sein.

Für die <ÖREB-Fachstelle> ist diejenige Stelle, die für die Datenaufbereitung zuständig ist. Es werden folgenden Nummer verwendet:

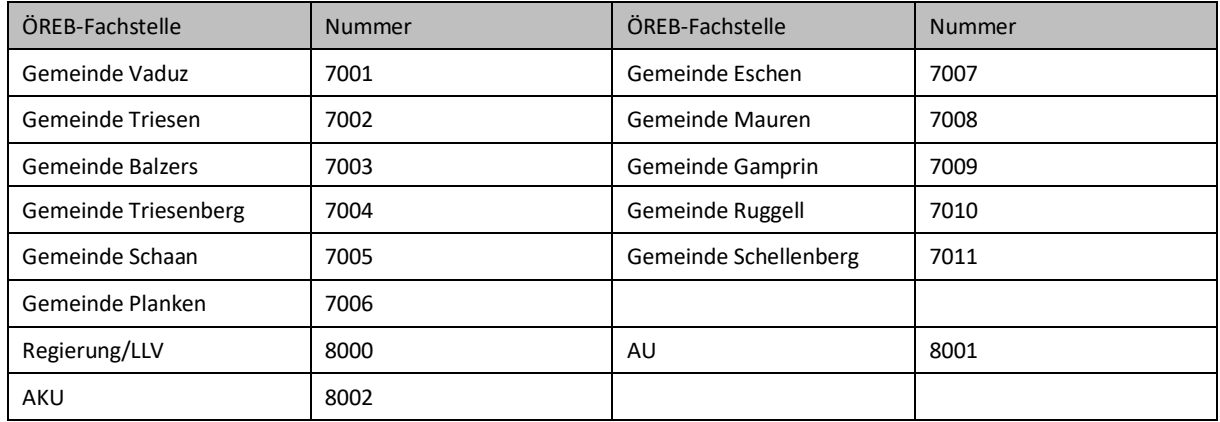

Als Kürzel für den Dokumenttyp werden folgende Grossbuchstaben verwendet:

- E Entscheid/Erlass (Regierung, Gemeinderat)
- K Kundmachung
- P Plan
- B Bericht (Planungsbericht)
- V (Spezial-, Sonderbau-, Nutzungs- oder Schutzvorschrift, Bauordnung)
- PV Plan mit Vorschrift
- G Genehmigung (z.B. ABI)

In begründeten Ausnahmefällen können weitere Dokumente erfasst werden:

A – Andere

Beispiel 1 (fiktiv): Gestaltungsplan der Gemeinde Schaan: Erlass durch Gemeinderat im Jahr 2018 mit Traktandum 123.

Folgende Dokumente werden gescannt: Erlass Gemeinderat, 1 Plan, 1 Beilageplan, 1 Planungsbericht, 1 Sonderbauvorschrift, 1 Genehmigung ABI

ÖREB-Objektnummer = 7005-2018-123

- 7005-2018-123-E-01.pdf (Erlass Gemeinderat)
- 7005-2018-123-E-02.pdf (Genehmigung ABI)
- 7005-2018-123-K-01.pdf (Kundmachung in den amtlichen Publikationsorgane)
- 7005-2018-123-P-01.pdf (Plan)
- 7005-2018-123-P-02.pdf (Beilageplan)
- 7005-2018-123-B-01.pdf (Planungsbericht)
- 7005-2018-123-V-01.pdf (Sonderbauvorschrift)

Beispiel 2 (fiktiv): Gewässerschutzgebiet festgelegt mit Verordnung auf Beschluss der Regierung.

Folgende Dokumente werden gescannt: Regierungsbeschluss BNR 2018 Nr. 345, Verordnung zu Schutzgebiet

ÖREB-Objektnummer = 8001-2018-245

- 8001-2018-245-E-01.pdf (Regierungsbeschluss)
- 8001-2018-245-V-01.pdf (Verordnung)

Die ÖREB Objektnummer wird für alle Dokumente beibehalten. Dokumente gleichen Typs (z. B. Plan) innerhalb des gleichen Objekts sind aufsteigend zu nummerieren. Bitte beachten Sie in der Nomenklatur der Filebezeichnung zudem auch die Bindestriche, da der automatisierte Import der Daten sonst fehlschlägt.

## <span id="page-9-0"></span>**6. Anhänge**

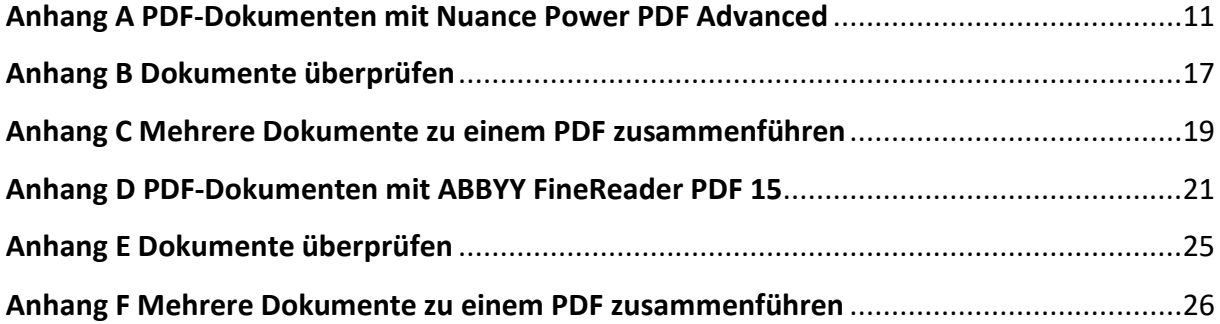

## <span id="page-10-0"></span>**Anhang A PDF-Dokumenten mit Nuance Power PDF Advanced**

Die Software "Nuance Power PDF Advanced", die bei der Landesverwaltung standardmässig installiert ist, erlaubt die Erstellung von PDF-A Formaten gemäss diesen Richtlinien.

#### **A) PDF aus Plänen erstellen**

Pläne sind als Tiff Files (600dpi) zu scannen und anschliessen als PDF-Dokument zu speichern und wie folgt zu bearbeiten.

#### 1) Auf Start -> Verkleinern -> Optimieren

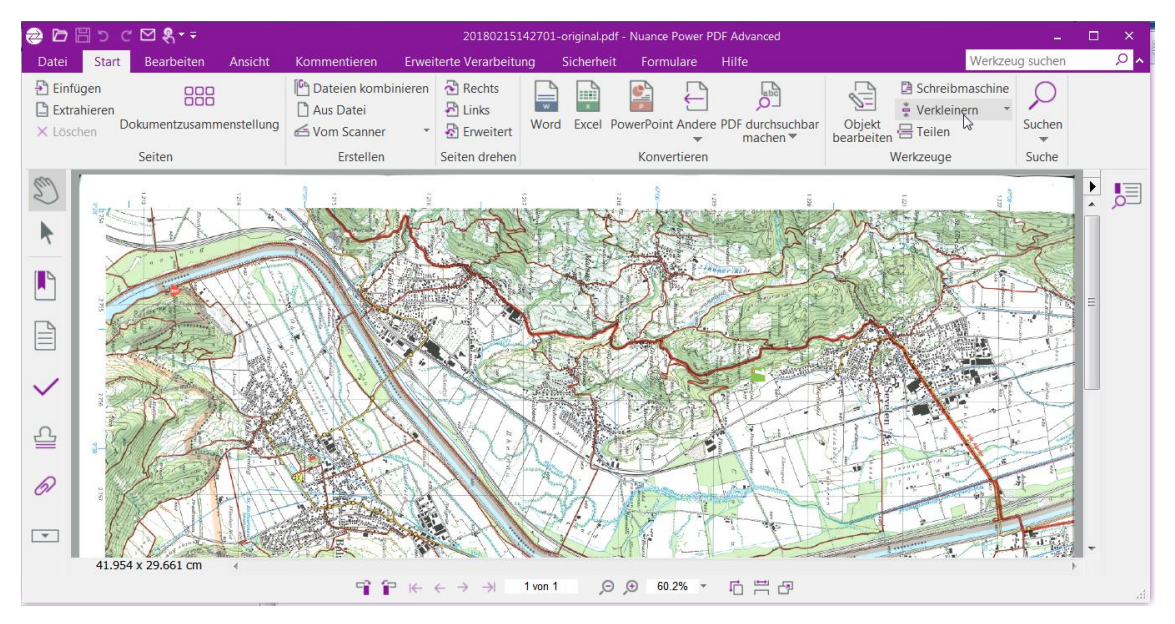

Abbildung 1 Nuance Power PDF Advanced – Verkleinern von PDF-Dateien

#### 2) Einstellungen der Optimierung vornehmen

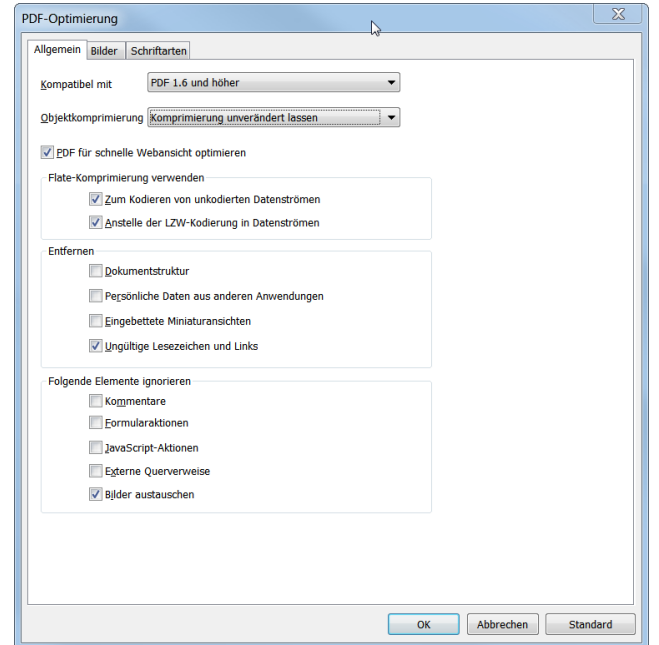

Abbildung 2 PDF-Optimierung - Grundeinstellungen

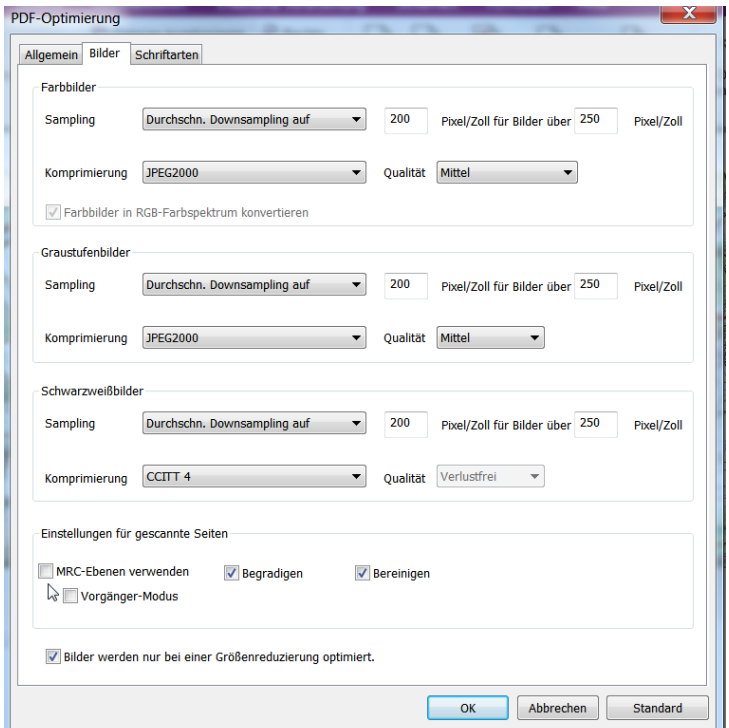

Abbildung 3 PDF-Optimierung Bildeinstellungen

#### 3) Datei speichern

4) Anschliessen die komprimierte Datei im Format PDF-2b speichern.

- Datei –> Exportieren -> PDF-Format -> PDF-A
- Bei "Speichern unter" bei Einstellungen (unten) einmalig das Format PDF/A-2b wählen

| Organisieren v                                                                                                    |   | <b>Neuer Ordner</b>                                      |                                                                                                    |                                                                |                                                                                    |                                                                                                    | $\mathbf \Omega$<br>睚                                      |
|----------------------------------------------------------------------------------------------------|---|----------------------------------------------------------|----------------------------------------------------------------------------------------------------|----------------------------------------------------------------|------------------------------------------------------------------------------------|----------------------------------------------------------------------------------------------------|------------------------------------------------------------|
| Zuletzt besucht<br>Bibliotheken<br>m<br>Bilder<br>Dokumente<br>Musik<br>Videos<br>Computer<br>1.<br>Windows (C:)<br>Daten (F:)<br><b>ABI</b> (G:) | A | Name<br>뺷<br>20<br>뻇<br>20<br>20<br>20<br>$\overline{a}$ | 20171002142200 occ ndfa ndf<br>Speichereinstellungen für PDF/A<br>Ebene für Konformitätsüberprüfung<br>PDF/A-1a<br>PDF/A-1b | PDF/A-2a<br>PDF/A-2u<br>$Q$ PDF/A-2b<br><b>Abbrechen</b><br>OK | Änderungsdatum<br>21.06.2019.16.29<br>$\Sigma$<br>PDF/A-3a<br>PDF/A-3u<br>PDF/A-3b | Typ<br>Adobe Acrobat D<br>Adobe Acrobat D<br>Adobe Acrobat D<br>Adobe Acrobat D<br>Adobe Acrobat D | Größe<br>189 KB<br>176 KB<br>813 KB<br>877 KB<br>10'145 KB |
| Dateiname:<br>Dateityp: PDF/A (*.pdf)                                                                                                    |   |                                                          | 20180215142701-300dpi.pdf                                                                                                   |                                                                | m                                                                                  |                                                                                                    | ۰<br>۰                                                     |

Abbildung 4 PDF auf PDF/A-2b exportieren

### **B) Textdokumente erstellen**

Textdokumente sind als PDF mit einer Auflösung von mindestens 200 dpi zu scannen und anschliessen folgendermassen in das Format PDF/A 2b Format umzuwandeln.

1) Das Textdokument durchsuchbar machen

|                                                      |              | $\bigcirc$ b $\boxdot$ c c s              |            |                                                                                             |                                                                                             |             |            | 20171030071803-original.pdf - Nuance Power PDF Advanced |                                                      |                                                          |                                                                   |                 |                 | $\times$ |
|------------------------------------------------------|--------------|-------------------------------------------|------------|---------------------------------------------------------------------------------------------|---------------------------------------------------------------------------------------------|-------------|------------|---------------------------------------------------------|------------------------------------------------------|----------------------------------------------------------|-------------------------------------------------------------------|-----------------|-----------------|----------|
| Datei                                                |              | Bearbeiten                                | Ansicht    | Kommentieren                                                                                |                                                                                             |             | Sicherheit | Formulare                                               | Hilfe                                                |                                                          |                                                                   | Werkzeug suchen |                 | $\Omega$ |
| <b>图 Einfügen</b><br><b>Extrahieren</b><br>X Löschen | <b>Start</b> | 888<br>Dokumentzusammenstellung<br>Seiten |            | <b>C</b> <sup>1</sup> Dateien kombinieren<br>Aus Datei<br><b>≤ Vom Scanner</b><br>Erstellen | <b>Erweiterte Verarbeitung</b><br>Rechts<br>কী Links<br><b>R</b> Erweitert<br>Seiten drehen | Word        | Excel      | Konvertieren                                            | abc<br>PowerPoint Andere PDF durchsuchbar<br>maches. | Objekt<br>bearbeiten<br>PDF durchsuchbar machen irkzeuge | <b>B</b> Schreibmaschine<br>$\div$ Verkleinern<br><b>昌 Teilen</b> |                 | Suchen<br>Suche |          |
|                                                      |              |                                           |            |                                                                                             |                                                                                             |             |            |                                                         | OCR-Prüfung                                          |                                                          |                                                                   | 1/2             |                 | 분        |
|                                                      |              |                                           |            | AMT FÜR BAU UND INFRASTRUKTUR<br><b>FÜRSTENTUM LIECHTENSTEIN</b>                            |                                                                                             |             |            |                                                         |                                                      |                                                          |                                                                   |                 |                 |          |
|                                                      |              |                                           |            |                                                                                             |                                                                                             |             |            |                                                         |                                                      |                                                          |                                                                   |                 |                 |          |
|                                                      |              |                                           |            |                                                                                             |                                                                                             |             |            |                                                         |                                                      |                                                          |                                                                   |                 |                 |          |
| ₹                                                    |              |                                           |            |                                                                                             | Regierung des Fürstentums Liechtenstein<br>Ministerium für Präsidiales und Finanzen         |             |            |                                                         |                                                      |                                                          |                                                                   |                 |                 |          |
| OP.                                                  |              |                                           | 9490 Vaduz | Regierungsgebäude                                                                           |                                                                                             |             |            |                                                         |                                                      |                                                          |                                                                   |                 |                 |          |
| $\overline{\phantom{a}}$                             |              | 20.997 x 29.684 cm                        |            |                                                                                             |                                                                                             |             |            |                                                         |                                                      |                                                          |                                                                   |                 |                 |          |
|                                                      |              |                                           |            |                                                                                             | $\mathbb{T} \mathbb{P} \models \ \in \ \rightarrow \ \ni$                                   | $1$ von $2$ | Θ          | 120%<br>$\bigoplus$                                     | <b>咕 昌 图</b>                                         |                                                          |                                                                   |                 |                 |          |

Abbildung 5 Textdokumente durchsuchbar machen

2) Einstellungen für "durchsuchbar machen" vornehmen

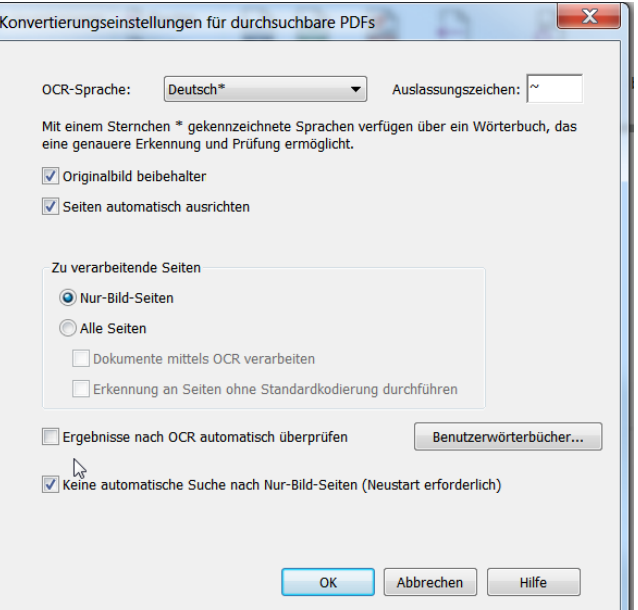

Abbildung 6 Dokument durchsuchbar machen – Einstellungen

3) Texte (Personendaten) schwärzen

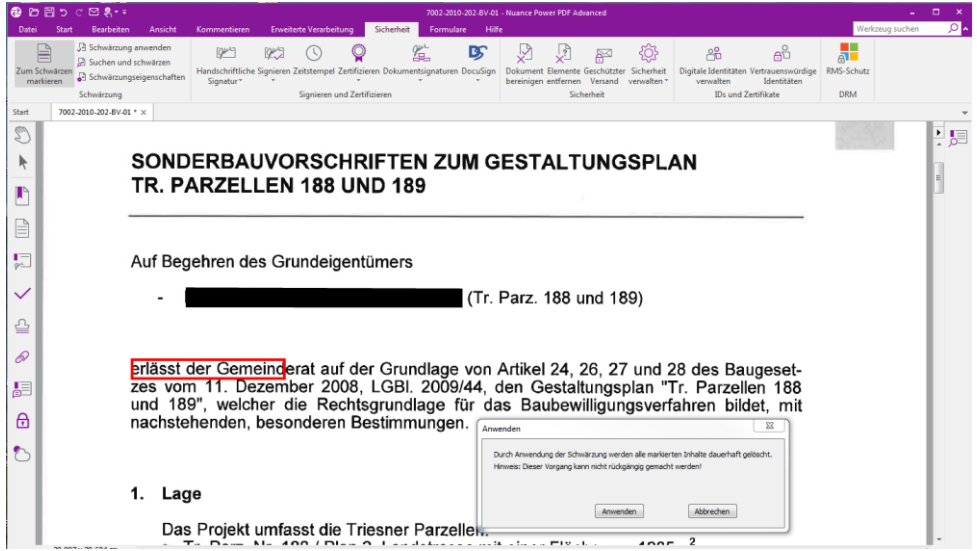

Abbildung 7 Texte schwärzen

- Unter Reiter "Sicherheit": "Zum Schwärzen markieren" => alle Elemente, die geschwärzt werden müssen (persönliche Namen, datenschutzrelevante Elemente).
- "Schwärzen anwenden" => "OK" => Dokumentelemente entfernen "Entfernen".
- "Schwärzen" wir erst beim Speichern wirksam.

#### Im Adobe Acrobat (geht nicht im Acrobat Reader):

Die Werkzeugleiste zum Schwärzen rufe ich auf über Anzeige => Werkzeugleisten => Schwärzung.

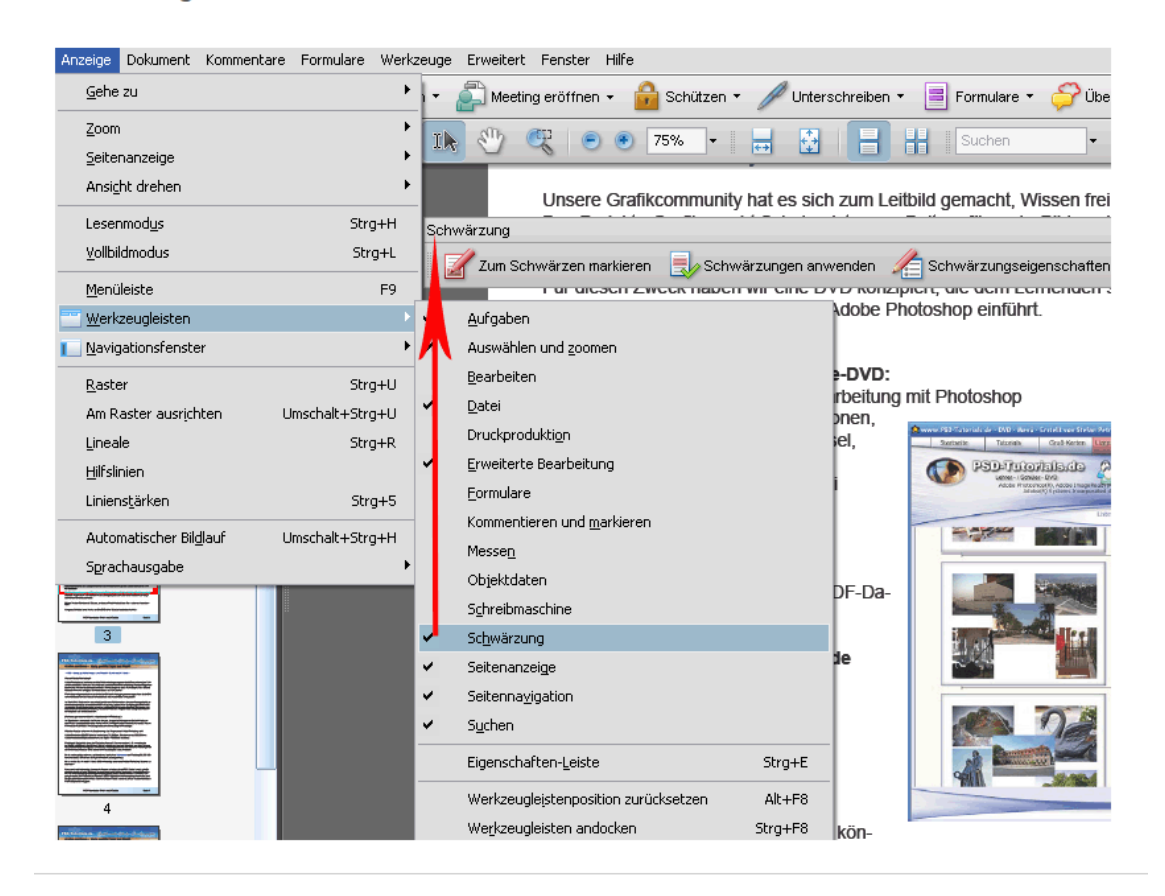

Diese Anleitung bezieht sich auf Adobe Acrobat 11.0.0.

- 1 Öffnen Sie Ihr Dokument in Adobe Acrobat.
- 2 Klicken Sie auf den Reiter "Anzeige".
- 3 Wählen Sie dort "Werkzeuge" > "Schutz".
- 4 Nun klicken Sie auf der Werkzeug-Liste am rechten Rand auf die Option "Inhalt schwärzen und entfernen" und markieren die Textpassagen.
- 5 Wählen Sie nun den zu schwärzenden Text aus. Sie können dafür verschiedene Methoden nutzen.
- 6 Die 3 Methoden sind: "Text für Schwärzung hervorheben", "komplette Seite schwärzen" oder "nach einem Begriff oder Muster suchen und alle Vorkommen schwärzen".
- 7 Nach dem Markieren, entfernen Sie den Text dauerhaft. Dafür klicken Sie auf "Schwärzung anwenden".
- 8 Im nächsten Schritt bestätigen Sie, dass der zu schwärzende Inhalt dauerhaft entfernt wird. Um dies anzuwenden, müssen Sie die PDF-Datei abspeichern.
- 9 Geben Sie einen Namen für die neue Datei ein. Fügen Sie etwas zum alten Dateinamen hinzu, damit die Originaldatei nicht überschrieben wird.
- 10 Klicken Sie anschließend auf "Speichern".

#### 4) Dokument verkleinern

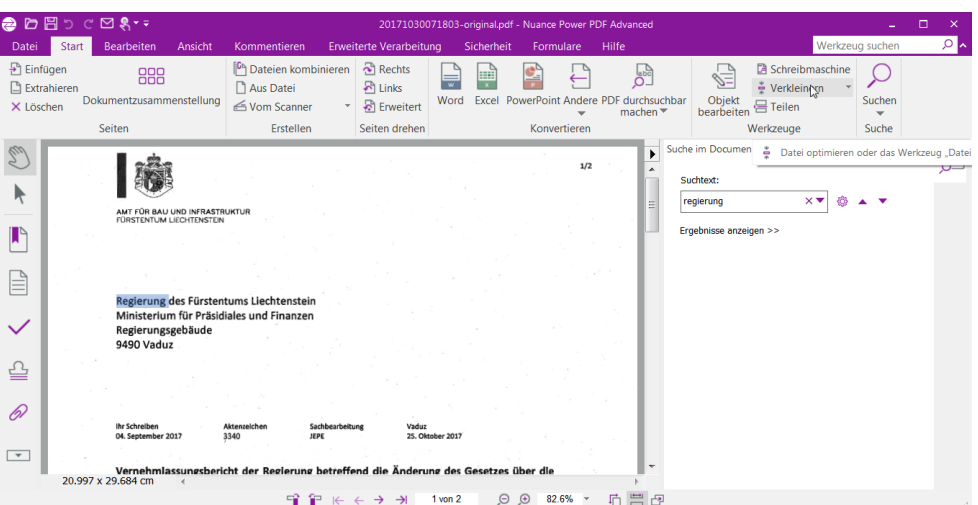

Abbildung 8 Textdokumente verkleinern

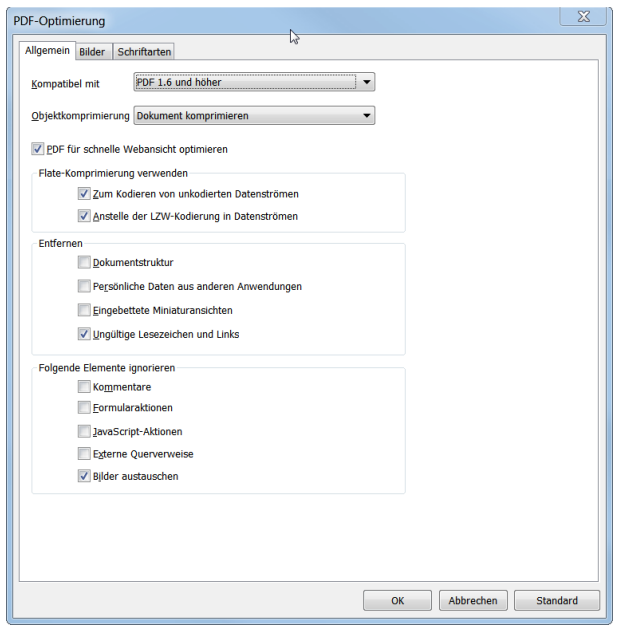

Abbildung 9 Textdokument verkleinern – Optimierung allgemeine Einstellungen

#### 5) Durchführen und Datei speichern

6) Anschliessend die komprimierte Datei im Format PDF-2b exportieren (analog zu den Plänen).

# <span id="page-16-0"></span>**Anhang B Dokumente überprüfen**

Die Kompatibilität der erstellten PDF/A-2b Dokumente kann sowohl mit dem "Adobe Acrobat Reader" oder mit Nuance "Power PDF Advanced" überprüft werden.

#### **Mit dem Adobe Reader**

Dokument öffnen und auf die Meldung unterhalb der Werkzeugleiste achten.

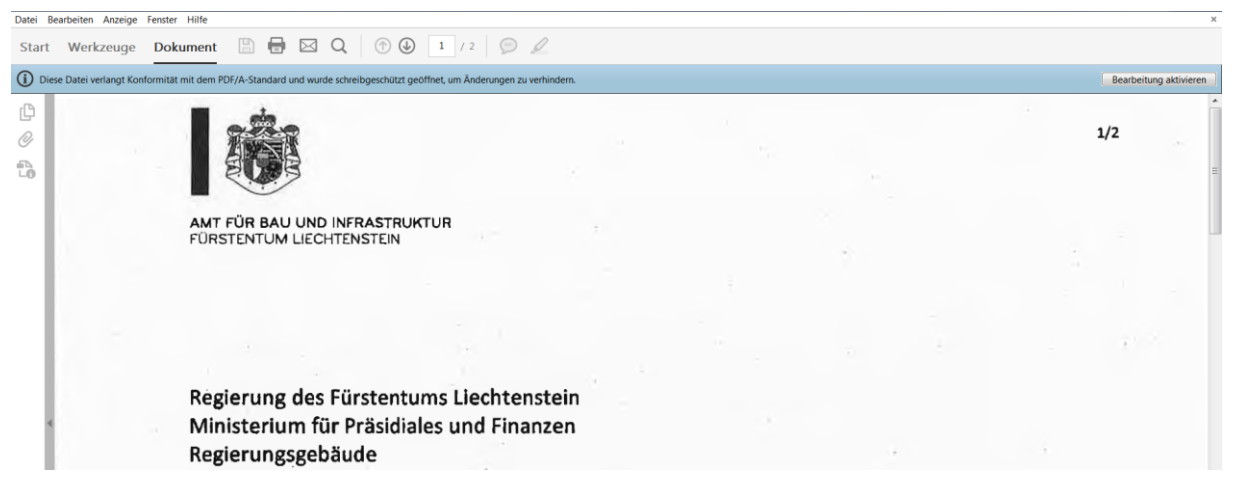

Abbildung 10 Konformitätsbestätigung in Adobe Acrobat Reader

#### **Mit Nuance Power PDF Advanced**

Suche nach dem Werkzeug "Konformität"

|                                               |              | <b>֎</b> ֎⊞ა⊂⊠\$** |                                 |                                                                                                    |                                                                    |               | 20171030071803-200DPI-pdfa.pdf - Nuance Power PDF Advanced |                                                                      |                                                                                     |              | н                                                          | o                    | $\times$      |
|-----------------------------------------------|--------------|--------------------|---------------------------------|----------------------------------------------------------------------------------------------------|--------------------------------------------------------------------|---------------|------------------------------------------------------------|----------------------------------------------------------------------|-------------------------------------------------------------------------------------|--------------|------------------------------------------------------------|----------------------|---------------|
| Datei                                         | <b>Start</b> | Bearbeiten         | Ansicht                         | Kommentieren                                                                                             | <b>Erweiterte Verarbeitung</b>                                     | Sicherheit    | Formulare                                                  | Hilfe                                                                |                                                                                     | konf         |                                                            |                      | $\times \sim$ |
| <b>图 Einfügen</b><br>Extrahieren<br>X Löschen |              | Seiten             | 888<br>Dokumentzusammenstellung | <b>C</b> <sup>o</sup> Dateien kombinieren<br>Aus Datei<br><b>≤ Vom Scanner</b><br>Erstellen              | $\approx$ Rechts<br>$\sqrt{2}$ Links<br>Erweitert<br>Seiten drehen | Word<br>Excel | Konvertieren                                               | . სა<br>ვხი<br>PowerPoint Andere PDF durchsuchbar<br>machen $\equiv$ | <b>B</b> Schreibn<br>→ Verkleinern<br>Objekt<br>号 Teilen<br>bearbeiten<br>Werkzeuge | $\checkmark$ | Konformität<br>Suchen<br>$\overline{\phantom{a}}$<br>Suche |                      |               |
|                                               |              |                    |                                 | (i) Das von Ihnen geöffnete Dokument entspricht dem Standard PDF/A-2b.                                   |                                                                    |               |                                                            |                                                                      |                                                                                     |              |                                                            |                      | $\times$      |
| d.                                            |              |                    |                                 |                                                                                                    |                                                                    |               |                                                            |                                                                      |                                                                                     | 1/2          |                                                            | $\frac{1}{\epsilon}$ | 是             |
|                                               |              |                    |                                 | AMT FÜR BAU UND INFRASTRUKTUR<br>FÜRSTENTUM LIECHTENSTEIN                                                |                                                                    |               |                                                            |                                                                      |                                                                                     |              |                                                            |                      |               |
|                                               |              |                    |                                 |                                                                                                    |                                                                    |               |                                                            |                                                                      |                                                                                     |              |                                                            |                      |               |
| 쓸<br>$\overline{\phantom{a}}$                 |              | 20.997 x 29.684 cm | 9490 Vaduz                      | Regierung des Fürstentums Liechtenstein<br>Ministerium für Präsidiales und Finanzen<br>Regierungsgebäude |                                                                    |               |                                                            |                                                                      |                                                                                     |              |                                                            |                      |               |
|                                               |              |                    |                                 |                                                                                                    | 当 ア ド ヒ ラ ヨ                                                        | $1$ von $2$   | $\Theta$ $\Theta$<br>120%                                  | 石 昌 団                                                                |                                                                                     |              |                                                            |                      |               |

Abbildung 8 Werkzeugsuche nach "Konformität"

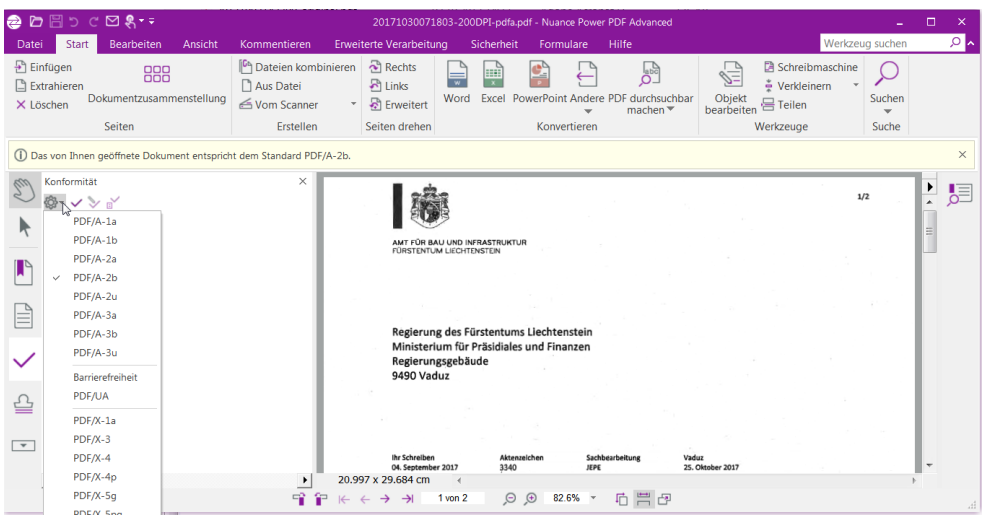

Abbildung 9 im Werkzeug Konformität "Standard PDF/A-2b" festlegen

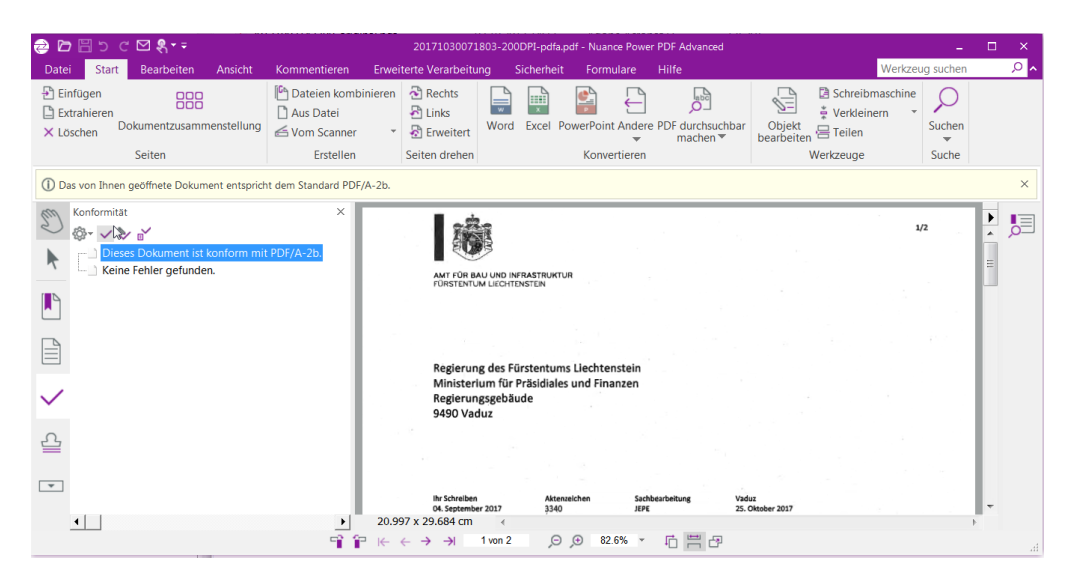

Abbildung 10 Konformitätsprüfung durchführen

# <span id="page-18-0"></span>**Anhang C Mehrere Dokumente zu einem PDF zusammenführen**

(mit Power PDF Advanced)

| ● 改善って回来・                                                                 |                                                                                                    | <b>Nurson Fower FDF Adversed</b>                                                                                                    | ö.            |
|---------------------------------------------------------------------------|----------------------------------------------------------------------------------------------------|----------------------------------------------------------------------------------------------------|---------------|
| Start<br><b>Santani</b><br><b>Bibilipsi</b>                               | leaterlyn Anichi Kommenteren Envellete-Verarbeitung Sicherier Formulare Hilfe<br>C Duboien kombinieren<br>$2.5$ at $n$ |                                                                                                    | Westerg safet |
| 988<br><b>Distances</b><br>Columnition meeting diversame<br><b>Xiones</b> | Busi<br>D Aun Dates<br>AIx                                                                                             | 道<br>一<br>Q<br>ě<br>ы<br>백의<br><b>KOL</b><br>m<br>Wood David Assembled Andere Pill Businessman Tool Schwaltmannen Verkleisern Teilen Sudien |               |
| Seites                                                                    | <b>B</b> fourmet<br>n.<br>kontisieen<br><b>Entellen</b><br>Seites d'étée.                                              | Harlett Y<br><b>DESTRITE</b><br>$\sim$<br>$\sim$<br>i w<br>Kinvertieren<br>Werkpeuge -<br>Soches                                            |               |
| D                                                                         |                                                                                                    |                                                                                                    |               |
|                                                                           |                                                                                                    |                                                                                                    |               |
|                                                                           |                                                                                                    |                                                                                                    |               |
| 大西田                                                                       |                                                                                                    |                                                                                                    |               |
|                                                                           |                                                                                                    |                                                                                                    |               |
| 습                                                                         |                                                                                                    |                                                                                                    |               |
|                                                                           | b                                                                                                    |                                                                                                    |               |
| $\mathcal{P}$                                                             |                                                                                                    | Officen / New<br>Zukitzt geöffnete Dateien                                                                                                  |               |
| 周                                                                         |                                                                                                    | 닯<br>2022215-09Emishekt.ABtpdf                                                                                                    |               |
| $\theta$                                                                  |                                                                                                    | z<br>Only Assurg, Juntan, BE pdf.<br>b<br>u,<br>GeweldterManngstindSterplan;                                                                |               |
|                                                                           |                                                                                                    | ₽<br>Offiser.<br>30 3022 E.pdf                                                                                                    |               |
| G                                                                         |                                                                                                    | D<br>monator and                                                                                                    |               |
|                                                                           |                                                                                                    | R<br>Caderechear2762 pcf<br>n                                                                                                    |               |
|                                                                           |                                                                                                    | <b>B</b> SQUADE<br>ш                                                                                                    |               |
|                                                                           |                                                                                                    | www.marros.com/de.vls<br>nes.                                                                                                    |               |
|                                                                           |                                                                                                    |                                                                                                    |               |
|                                                                           |                                                                                                    |                                                                                                    |               |
|                                                                           |                                                                                                    |                                                                                                    |               |
|                                                                           |                                                                                                    |                                                                                                    |               |
|                                                                           |                                                                                                    |                                                                                                    |               |
|                                                                           |                                                                                                    |                                                                                                    |               |
|                                                                           |                                                                                                    |                                                                                                    |               |
|                                                                           |                                                                                                    | 9Press 03 - 050                                                                                                    |               |

Abbildung 11 Dateien zusammenführen mit Power PDF Advanced

- 1. Power PDF öffnen
- 2. Im Reiter Start den Befehl Dateien kombinieren aktivieren

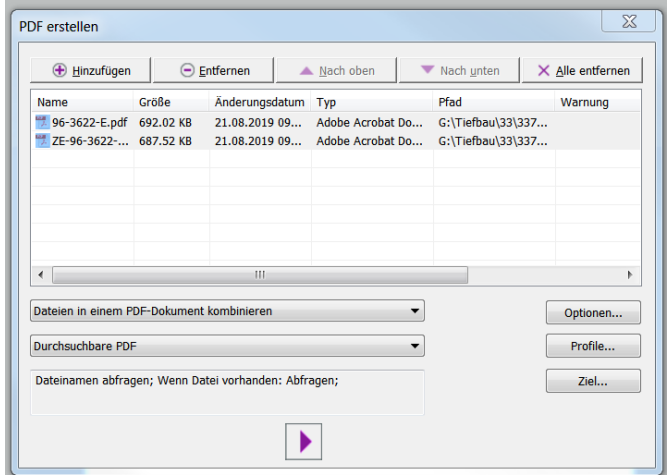

- 3. Dateien mit dem Button "Hinzufügen" wählen
- 4. Mit dem Button Profile das Profil und Kompatibilität auswählen

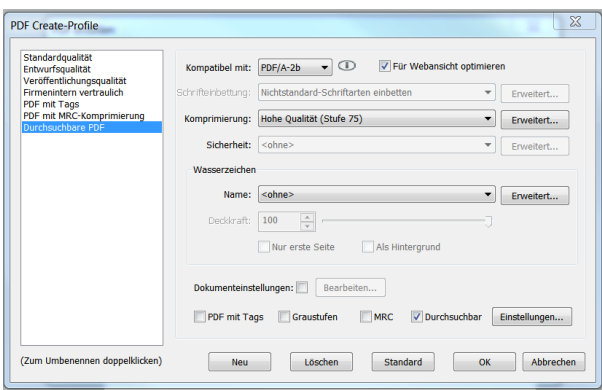

- 5. Mit dem **>** die Zusammenführung starten
- 6. Zusammengeführten Dokument überprüfen

# <span id="page-20-0"></span>**Anhang D PDF-Dokumenten mit ABBYY FineReader PDF 15**

Die Software "ABBYY FineReader PDF 15" die bei der Landesverwaltung ab Dezember 2020 standardmässig installiert ist, erlaubt die Erstellung von PDF-A Formaten gemäss diesen Richtlinien. Die ausführliche Benutzeranleitung kann hier heruntergeladen werden:

https://help.abbyy.com/assets/de-de/finereader/15/Users\_Guide.pdf

#### **A) PDF aus Plänen erstellen**

Pläne sind als Tiff Files (600dpi) zu scannen und anschliessen als PDF-Dokument zu speichern und wie folgt zu bearbeiten. (ABBYY- Anleitung Seite 177)

1) Programm starten -> PDF-Dokument öffnen -> (All Dateien (\*.\*) öffnen tif-Datei

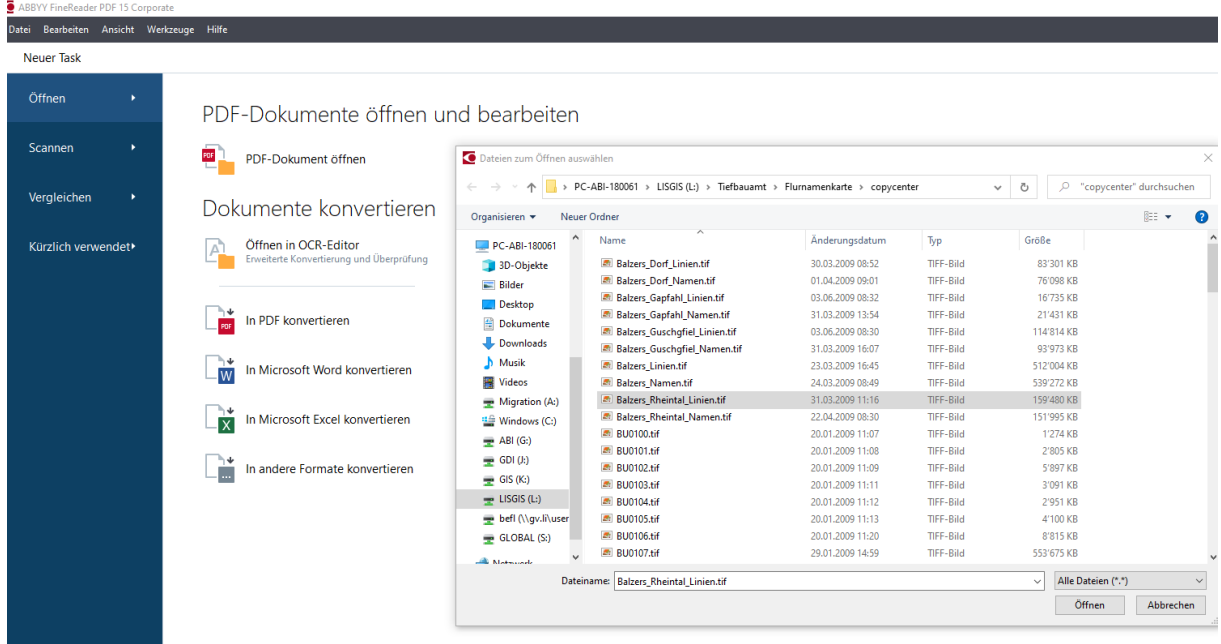

Abbildung 1 ABBYY FineReader PDF 15 – Öffnen von PDF-Dateien

2) Auf Datei -> Dateigrösse reduzieren -> Benutzerdefiniert anwählen (Einstellungen gemäss Bild unten) -> OK -> Anwenden

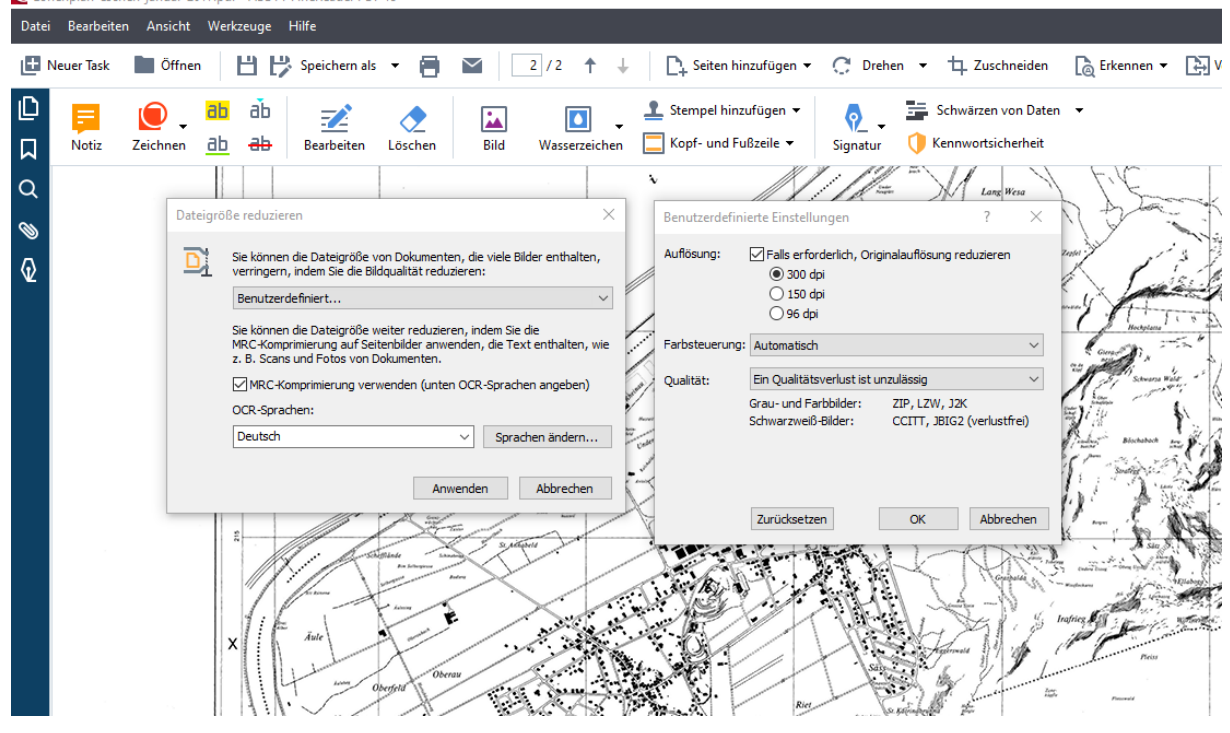

Abbildung 2 ABBYY FineReader PDF 15 – Verkleinern von PDF-Dateien

3) Datei -> Speichern Als -> Durchsuchbares PDF-Dokument -> Speichern

4) Anschliessen die komprimierte Datei im Format PDF-2b speichern. (ABBYY- Anleitung Seite 174)

 Datei -> Speichern Als -> PDF-Dokument…. -> Hacken unten setzen -> Dateiname eingeben -> Speichern

|                           | > PC-ABI-180061 > befl (\\gv.li\users\p_ablagen) (P:) > tmp |                                          | $\checkmark$        | $\circ$<br>ö, | "tmp" durchsuchen<br><b>B</b> Erke |
|---------------------------|-------------------------------------------------------------|------------------------------------------|---------------------|---------------|------------------------------------|
| Organisieren *            | Neuer Ordner                                                |                                          |                     |               | BE +<br>ℯ                          |
| $\wedge$<br>PC-ABI-180061 | Name                                                        | Änderungsdatum                           | Typ                 | Größe         |                                    |
| 3D-Objekte                | Neu.pdf                                                     | 18.12.2020 08:42                         | <b>PDF</b> Document | 8'942 KB      |                                    |
| $=$ Bilder                | AA_2014_87.pdf                                              | 17.12.2020 11:11                         | <b>PDF</b> Document | <b>86 KB</b>  |                                    |
| <b>Desktop</b>            | Poster_H17_Mascha Frick_3.pdf                               | 20.08.2020 08:22                         | <b>PDF Document</b> | 492 KB        |                                    |
|                           | Bauordnung.pdf                                              | 20.08.2020 07:37                         | <b>PDF Document</b> | 400 KB        |                                    |
| 背<br><b>Dokumente</b>     | 2008369000.pdf                                              | 19.08.2020 15:48                         | <b>PDF</b> Document | <b>124 KB</b> |                                    |
| Downloads                 | Datenerfassung ÖREB-Lex.pdf                                 | 19.08.2020 15:47                         | <b>PDF</b> Document | 1'316 KB      |                                    |
| h Musik                   | qewaesserabstandskarte.pdf                                  | 01.03.2016 13:48                         | <b>PDF Document</b> | 884 KB        |                                    |
| <b>W</b> Videos           | CH0300001136_11362091.pdf                                   | 23.02.2016 16:41                         | <b>PDF Document</b> | 30 KB         |                                    |
| Migration (A:)            | Alte_Frommenhausstrasse.pdf                                 | 23.02.2016 14:21                         | <b>PDF</b> Document | 6'059 KB      |                                    |
| Windows (C:)              | Frommenhaus.pdf                                             | 23.02.2016 09:41                         | <b>PDF</b> Document | 245 KB        |                                    |
| $\Rightarrow$ ABI (G:)    | Kontoausnutzung_2015.pdf                                    | 04.02.2016 14:59                         | <b>PDF</b> Document | 23 KB         |                                    |
|                           | TBG_OP11.pdf                                                | 04.02.2016.08:53                         | <b>PDF</b> Document | <b>14 KB</b>  |                                    |
| $\equiv$ GDI (k)          | richtlinien-fernzugriff_1.pdf                               | 07.01.2016 07:45                         | <b>PDF</b> Document | <b>908 KB</b> |                                    |
| $\equiv$ GIS (K:)         | antrag-fernzugriff-intern_1.pdf                             | 07.01.2016 07:45                         | <b>PDF</b> Document | 984 KB        |                                    |
| $=$ LISGIS (L:)           | antrag femzugriff_extern_2.pdf                              | 07.01.2016 07:43                         | <b>PDF Document</b> | 990 KB        |                                    |
| befl (Ngv.li\user         | Profatscheng02.pdf                                          | 02.12.2015 13:25                         | <b>PDF Document</b> | 360 KB        | $\ddot{ }$                         |
| Neu.pdf<br>Dateiname:     |                                                             |                                          |                     |               | $\checkmark$                       |
|                           | Dateityp: PDF-Dokument (*.pdf)                              |                                          |                     |               | $\checkmark$                       |
|                           | PDF/A erstellen                                             | Dateioptionen: Alle Seiten in einer ge v |                     |               |                                    |
|                           | $PDF/A-2b$<br>$\checkmark$                                  |                                          |                     |               |                                    |
|                           |                                                             |                                          |                     |               |                                    |
| $\land$ Ordner ausblenden |                                                             |                                          |                     | Speichern     | <b>Abbrechen</b>                   |
|                           |                                                             |                                          |                     |               |                                    |
|                           |                                                             |                                          |                     |               |                                    |
|                           |                                                             |                                          |                     |               |                                    |

Abbildung 3 ABBYY FineReader PDF 15 – Verkleinern von PDF-Dateien

### **B) Textdokumente erstellen**

Textdokumente sind als PDF mit einer Auflösung von mindestens 200 dpi zu scannen und anschliessen folgendermassen in das Format PDF/A 2b Format umzuwandeln. (ABBYY- Anleitung Seite 177)

:<br>10-2011-032-E-01-GP\_Parzelle\_Nr\_413\_Beschluss\_GR.pdf - ABBYY FineReader PDF 1 Datei Bearbeiten Ansicht Werkzeuge Hilfe |■ Neuer Task ■ Öffnen | 日 | Speichern als ▼ 日 | ■ | 1 1 ↑ ↓ | D. Seiten hinzufügen ▼ C. Drehen ▼ 中 Zuschneiden [@ Erkennen ▼ 日 Vergleichen | IC / コ | ト ● D. Das ist ein PDF/A-2b Dokument. Wenn Sie dieses Dokument ändern, entspricht es nicht mehr den Anforderungen an PDF/A.  $\overline{\mathsf{a}}$  $\overline{\mathsf{Q}}$  $\otimes$  $\overline{\mathbb{Q}}$ gemeinderuggell Protokollauszug Sitzung des Gemeinderates Nr. 02/11 vom 9.02.2011 Spezialbauordnungen, Überbauungen Dokument speichern als  $\leftarrow$   $\Rightarrow$   $\sim$   $\uparrow$   $\Box$   $\cdot$  Ueberbauungs-\_Gestaltungsplaene > Beispiele > Ruggell > Büro\_Konrad ↓ 0 P "Büro\_Konrad" durchsuchen Organisieren <del>v</del> Neuer Ordner  $\mathbb{R}$  +  $\bullet$ **Bürogebäude** Dateiname: 7010-2011-032-E-01-GP\_Parzelle\_Nr\_413\_Beschluss\_GR.pdf hender Bau-Dateityp: Durchsuchbare PDF (\*.pdf) **J** vom 15.12. Die Ortspla plan in Abstin beinhalten Vo höhen, die chkeitsstufe. estaltung, die Dateioptionen: Alle Seiten in einer ge $\sim$  OCR-Sprachen: Deutsch  $\sim$ Optionen... ft, gibt es kei Dokument öffnen **Iberbauungs** Speichern Abbrechen  $\land$  Ordner ausblenden  $\overline{\phantom{a}}$  ab.

1) Datei -> Speichern Als -> Durchsuchbares PDF-Dokument -> Speichern

Abbildung 4 ABBYY FineReader PDF 15 – Durchsuchen von PDF-Dateien

#### 2) Texte (Personendaten) schwärzen (ABBYY- Anleitung Seite 170)

Auf oberster Leiste PDF-Tools aktivieren -> Schwärzen von Daten

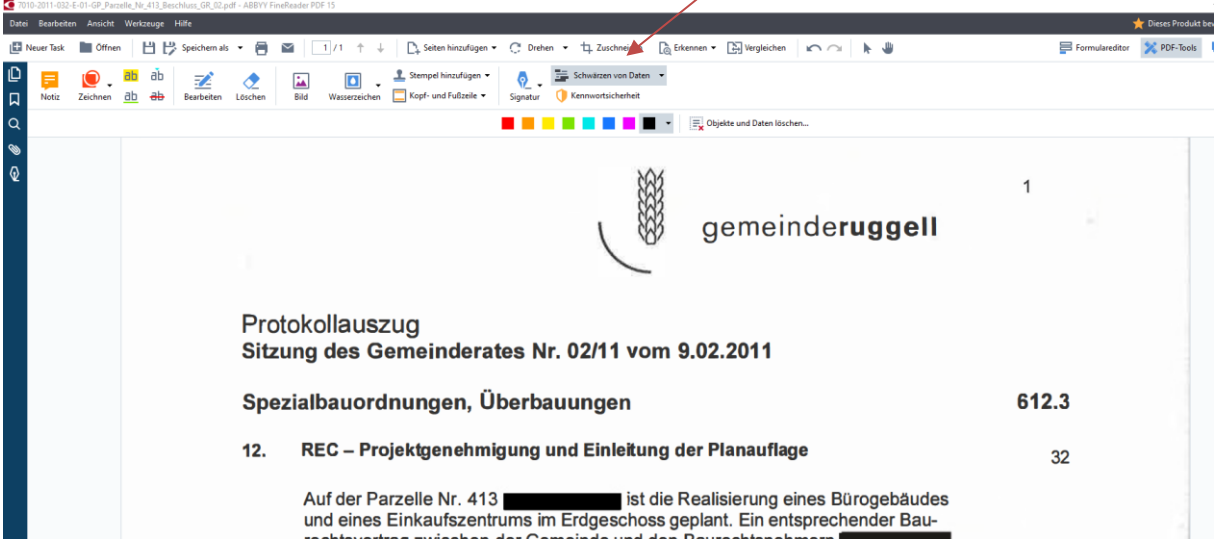

Abbildung 5 ABBYY FineReader PDF 15 – Schwärzen von PDF-Dateien

- Elemente, die geschwärzt werden müssen (persönliche Namen, datenschutzrelevante Elemente).
- mit Mauszeiger über das zu löschende Wort fahren
- Datei -> Speichern Als -> PDF-Dokument…. -> Hacken unten setzen bei PDF/A erstellen -> Dateiname eingeben -> Speichern
- "Schwärzen" wir erst beim Speichern wirksam.

# <span id="page-24-0"></span>**Anhang E Dokumente überprüfen**

Die Kompatibilität der erstellten PDF/A-2b Dokumente kann auch mit "ABBYY FineReader PDF 15 " überprüft werden.

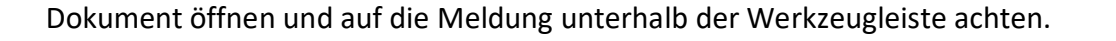

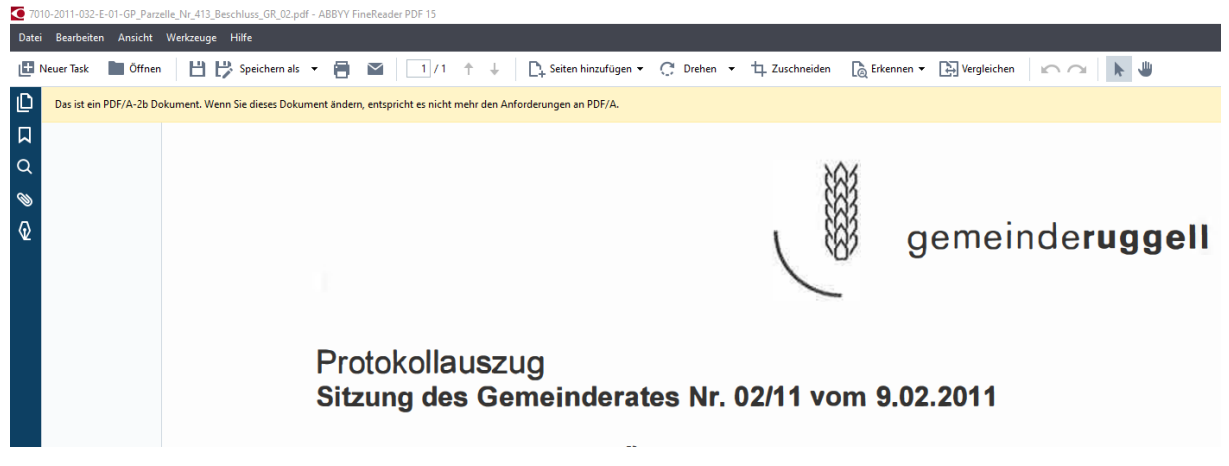

Abbildung 6 Konformitätsbestätigung in ABBYY FineReader PDF 15

## <span id="page-25-0"></span>**Anhang F Mehrere Dokumente zu einem PDF zusammenführen**

(mit ABBY FineReader PDF 15) (ABBYY- Anleitung Seite 22)

Mit «Seiten hinzufügen» können weitere Seiten nacheinander geladen werden und anschliessend kann das ganze Dokument neu gespeichert werden => Durchsuchbar und PDF/A-2b.

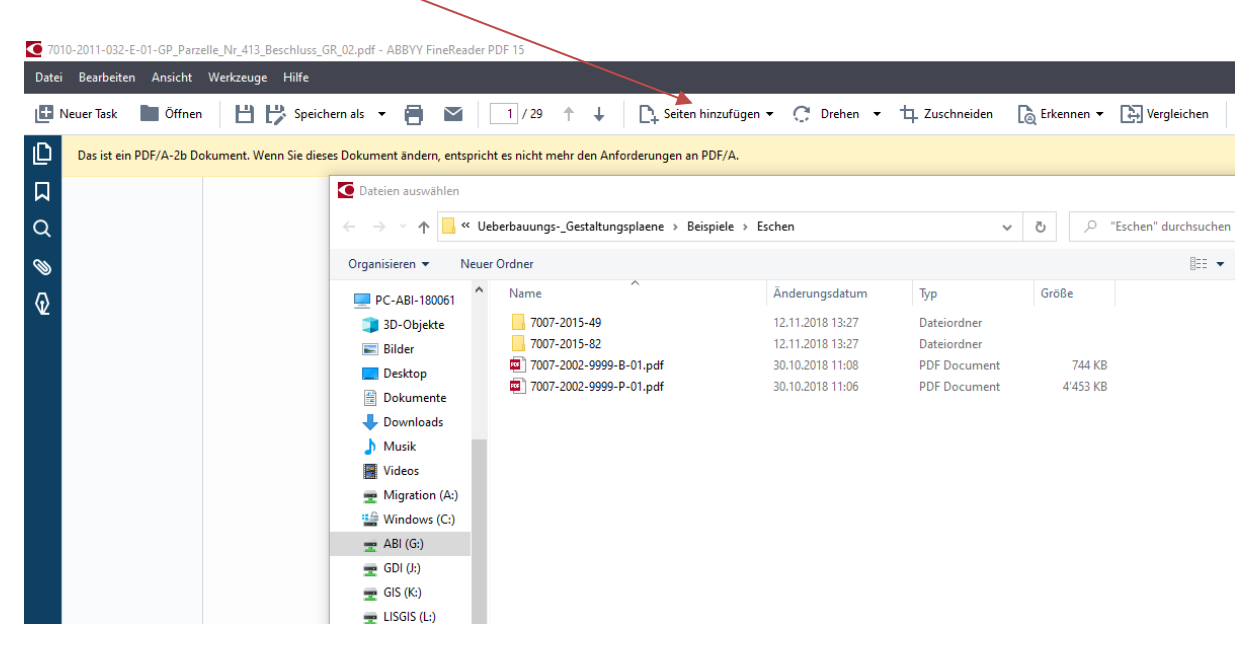

Abbildung 7 Dateien zusammenführen mit ABBYY FineReader PDF 15